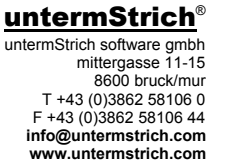

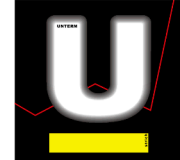

## **formulararten-konverter**

## **systemanforderungen:**

microsoft office 2007 oder 2010 (word und excel) muss installiert sein.

## **es müssen zuvor folgende einstellungen in word und excel vorgenommen werden:**

- word starten
- vertrauensstellungscenter öffnen (befindet sich in den word bzw. excel-optionen)
- vertrauensstellungscenter-einstellungen öffnen
- bei den einstellungen für macros die option 'zugriff auf das vba-projektobjektmodell vertrauen' aktivieren (diese option kann nach der konvertierung wieder deaktiviert werden)

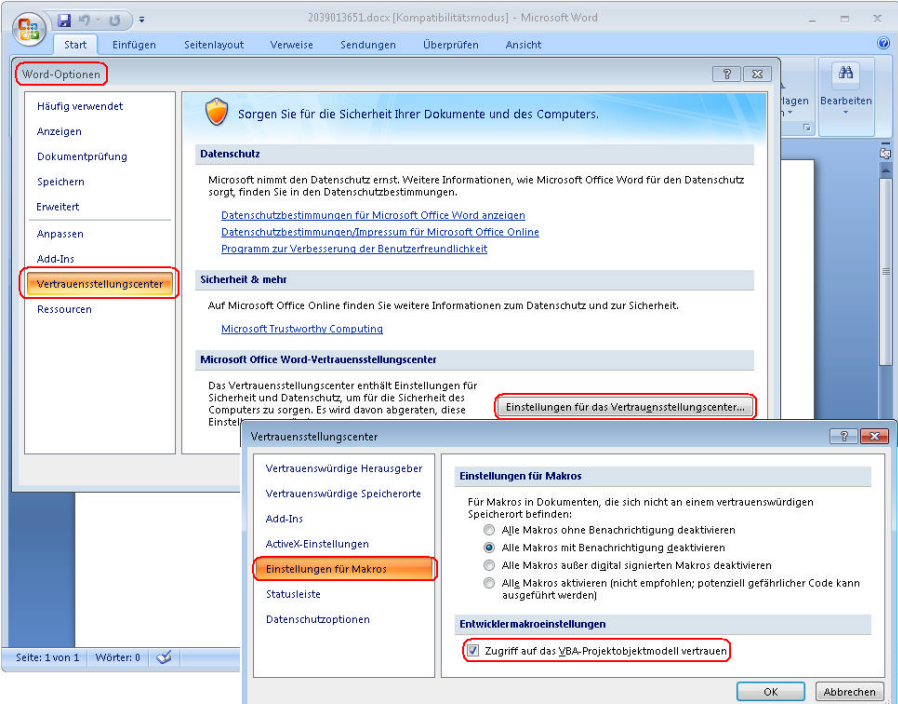

- konverter starten: modul 'konfiguration' - 'formulararten' (menüpunkt 'datei' – 'formulararten konvertieren...')

es werden die doc- bzw. xls-dateien (die sich im vorlagenordner befinden), in docx, docm, xlsx bzw. xlsm konvertiert.

die original-dateien werden während des konvertierungsvorganges automatisch in einen backupordner verschoben (im untermStrich-datenbankordner unter backup\converted\_office\_files)